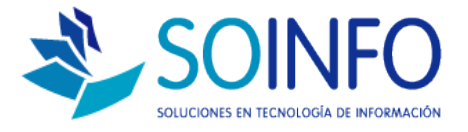

## **NOTA TÉCNICA**

Instalación de Código de Activación

## **OBJETIVO**

Informar al cliente sobre cómo activar el código de activación remitido por SOINFO.

## ALCANCE

La aplicación de uso es válida para todas las versiones del SICO.

## DESCRIPCION

1.- Dentro del sistema presiona F10, le aparecerá el siguiente cuadro

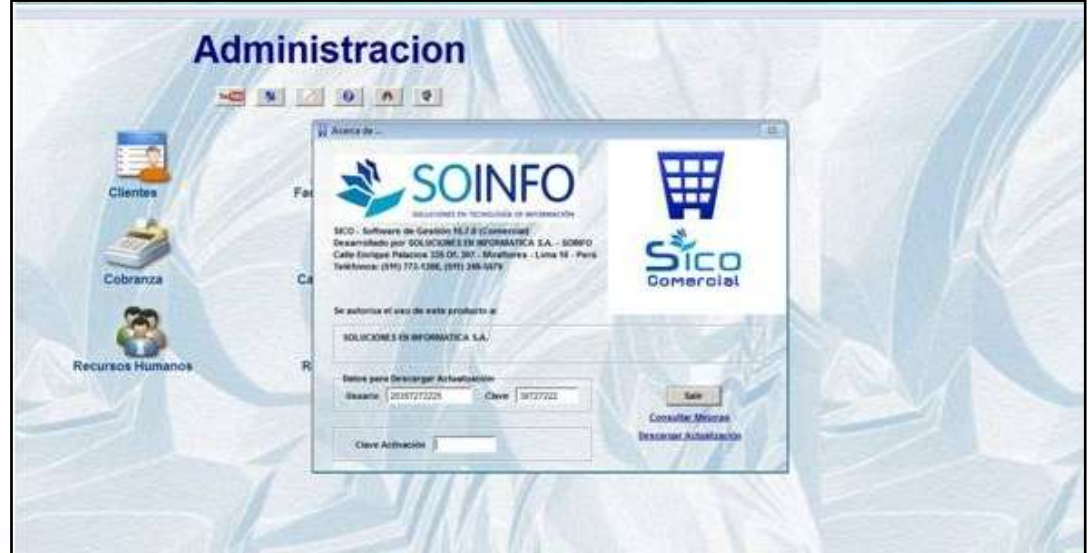

(Imagen referencial, aplicable a cualquier versión del SICO)

2.- Ingrese el código que se adjunta (que se encuentra en PDF), y darle entrada. Con esto evitara el bloqueo y podrá trabajar sin problema, tomar en cuenta que ese mensaje le saldrá hasta que se cumpla los días en mención, luego desaparecerá.

3.- Si tuviese algún problema al respecto, comunicarse con el Área Técnica al correo electrónico: [mesadeayuda@soinfo.cl.](mailto:mesadeayuda@soinfo.cl)